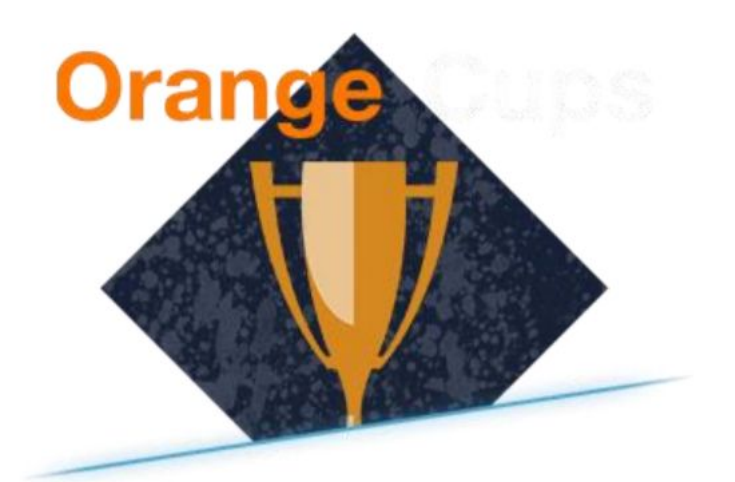

# **REGLAMENTO ORANGE CUPS TEMPORADA 6**

**REGLAMENTO ORANGE CUPS ONLINE / PRESENCIAL**

# **1.- FORTNITE**

## **1.1.- Reglamento rápido 1vs1**

- Para jugar la modalidad 1vs1 de Fortnite Battle Royale en ArenaGG, tienes que añadir a tu rival al juego o mandarle una invitación mediante el enlace de amigo de Epic Games. Para conseguir el enlace de amigo tienes que pulsar sobre el botón Enlace de amigo desde la Sala de Fortnite. Seguidamente tendrás que pegarlo en el chat de ArenaGG. También puedes añadir al rival pulsando en "Añadir amigo" y escribiendo el nombre que aparece en ArenaGG.
- Para crear la sala tienes que elegir modo: Dúos –No llenar (modo de juego estándar). Seguidamente, ambos jugadores deberán entrar a la sala. Tenéis 10 minutos para entrar a la sala. El creador de la sala será el jugador que aparezca a la izquierda de la página de ArenaGG la izquierda. Asegúrate de que los nombres corresponden con los indicados en ArenaGG y que el modo de juego es el correcto.
- Es obligatorio jugar en el servidor Europa. Está prohibido realizar acciones que perjudiquen al rival, tales como lanzar Granadas propulsoras, realizar Daño por explosión o construir/destruir estructuras para perjudicarle. Si es el caso, se podrá solicitar la Repetición.
- El método de juego será el siguiente: los dos jugadores entrarán en partida en dúo, pero dentro de este dúo se dividirán en dos equipos, que jugarán de forma independiente el uno del otro.
- El vencedor de la partida será el jugador que consiga más asesinatos (los jugadores derribados no cuentan, únicamente los asesinatos que se suman al marcador). En caso de empate, ganará el jugador que haya logrado sobrevivir durante más tiempo (un jugador derribado contará como muerto). En caso de empate en asesinatos en que haya una Victoria Magistral, se deberá jugar otra partida en que el vencedor será el jugador que antes consiga sumar un asesinato a su marcador.
- El vencedor del enfrentamiento deberá subir una captura a ArenaGG en la que se vea el nombre de todos los jugadores, los asesinatos de cada uno y, en caso de empate, el número de jugadores vivos y el tiempo de partida restantes. Para ello deberán usar la interfaz que aparece al pulsar la tecla Escape.

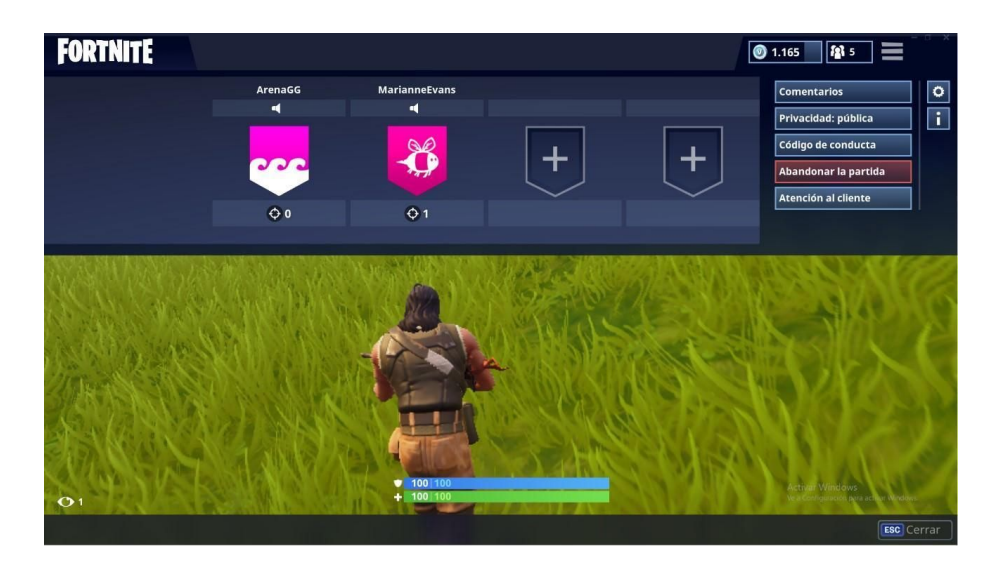

- No está permitido el uso del modo de transmisión. El perdedor deberá indicar derrota. Recuerda que tienes 10 minutos para presentarte y hay 45 minutos para jugar el partido e introducir el resultado en la web. Si se sobrepasa la hora se deberá avisar a la administración a través del soporte.
- Si tras indicar Victoria o Derrota no hay resultado o se ha indicado Conflicto por parte de, como mínimo, uno de los dos jugadores, el partido será marcado como Conflicto. En ese caso, simplemente tendrás que esperar a que un árbitro lo resuelva. Esto suele tardar menos de 12 horas, pero a veces puede tomar más tiempo.
- Es obligatorio guardar las repeticiones de las partidas. Si un administrador las requiere, deberéis mandarlas a soporte, y no mandarlas implicará una derrota automática. Para encontrar el archivo, entrad en el apartado Carreras en la pantalla de inicio, pulsad sobre Repeticiones, buscad la de la partida en concreto y pulsad sobre Abrir carpeta de repeticiones.

## **1.2 Configuración y repeticiones**

## **Configuración**

Tienes que jugar en el servidor Europa y desactivar el modo de transmisión.

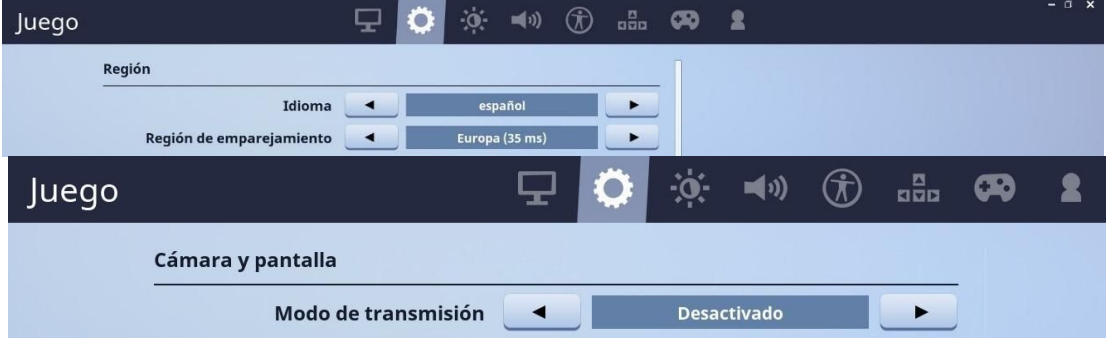

#### **Repeticiones**

Las repeticiones deberán guardarse y mandarse al soporte en caso de ser requeridas por un árbitro. Las repeticiones se guardan de forma automática. Para encontrarlas, ve a Carreras, Repeticiones y pulsa en "Abrir carpeta de repeticiones".

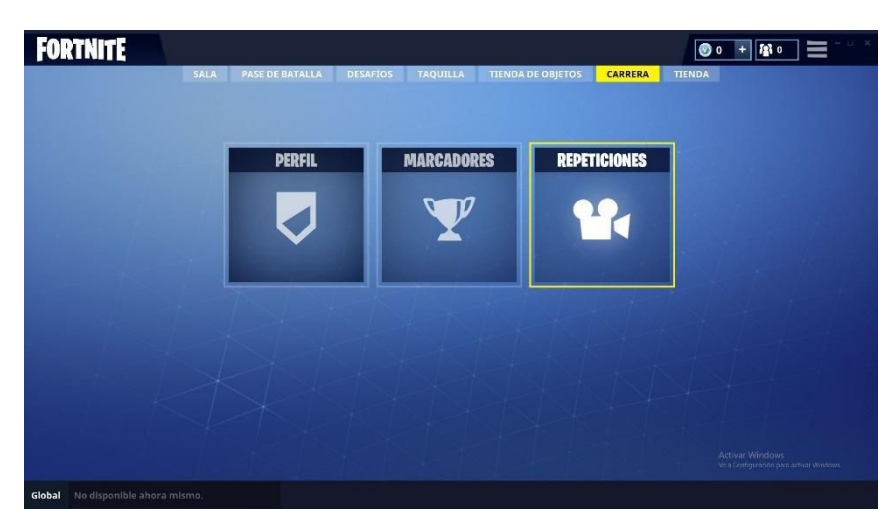

Deberás cambiar el nombre del archivo antes de mandarlo. Los nombres de las repeticiones deberán seguir el siguiente formato:

## NOMBRE DE USUARIO\_MODO(ESCUADRONES/DUO)\_YYYY.MM.DD-HH.MM.SS

Por ejemplo, ARENAGG\_ESCUADRONES\_2019.07.11-17.05.15

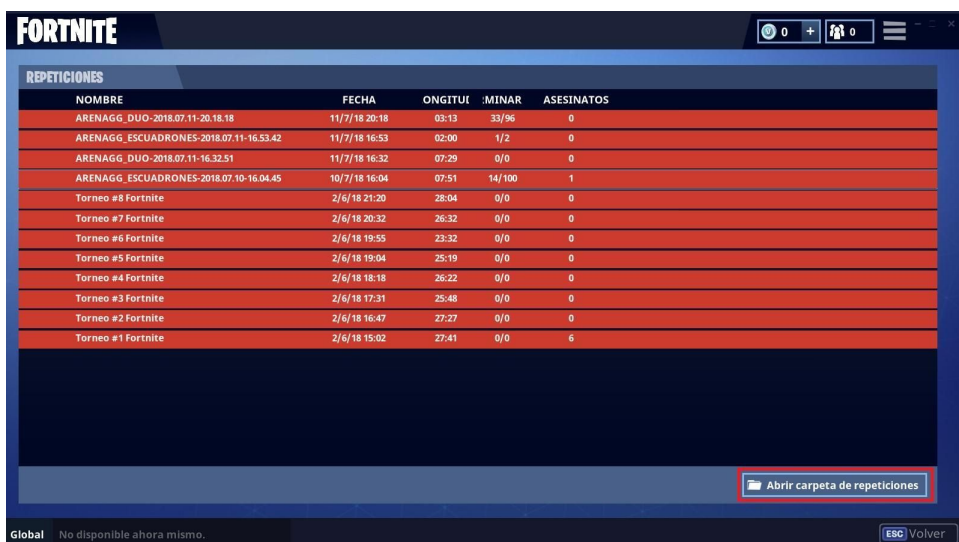

# **1.3 Preguntas Frecuentes**

P: Han pasado 10 minutos y tu rival o compañero no ha aparecido. ¿Qué puedes hacer?

- R: Haz una captura de pantalla, súbela en el partido como protesta y manda un ticket a soporte. Un árbitro se hará cargo de comprobarlo y poner el resultado. Si tu compañero no se presenta, se le sancionará.
- P: Ha ocurrido un problema y piensas que tu rival está haciendo trampas. ¿Qué puedes hacer?
- R: Primero mira las reglas para ver si ese problema está contemplado en ellas, si no lo está tendrás que abrir una incidencia explicando el problema y aportando el máximo de pruebas. Recuerda que las pruebas falsas conllevarán una sanción y que si aceptáis o continuáis un partido pese a haber un error por parte del rival, estáis aceptando el resultado de este.
- P: ¿Hay alguna restricción de armas, vehículos o ubicaciones?
- R: Está permitido usar todas las armas y vehículos del juego. No hay ubicaciones prohibidas.

P: ¿Cómo declaras que has ganado?

- R: Debes hacer una captura de pantalla que demuestre la victoria
	- y tenerla como prueba en caso de conflicto. Marca la victoria en la web, espera a que tu rival haga lo mismo y tras ello podrás continuar el torneo.
- P: No puedes meter el resultado ¿Que debes hacer?

#### R: Debes abrir una

incidencia en <http://www.arenagg.com/soporte> con la captura de pantalla que demuestre la victoria y tenerla como prueba en caso de conflicto.

- P: Ha habido un empate. ¿Quién ha ganado?
- R: Gana el que haya sobrevivido más tiempo. Un derribo cuenta como muerte.

## **2.- CLASH ROYALE**

# **2.1.- Reglamento rápido 1vs1**

- Para jugar un torneo 1vs1 de Clash Royale en ArenaGG, tendrás que añadir a tu rival al juego mediante Facebook, o mandarle tu enlace de amigo yendo al juego, pulsando en Social, luego en Amigos, pulsando el botón amarillo (Invitar a un amigo) y pegando el enlace en el chat de ArenaGG.
- Una vez os hayáis añadido al juego, debéis mandar solicitud de Batalla Amistosa. Si no te aparece el rival en tu lista de amigos, o no te aparecen sus solicitudes, reinicia el juego.
- El vencedor de cada mapa será el que tenga el mayor número de coronas, y el vencedor del partido será el que haya ganado más mapas (al mejor de 3 o al mejor de 5, según el torneo). En caso de empate, se tiene que volver a jugar. Todas las cartas están permitidas y si hay más de una partida, se pueden cambiar los mazos. No hay derecho a rematch en ningún caso.
- El vencedor del enfrentamiento deberá subir una captura a ArenaGG en la que se vea el nombre de ambos jugadores y el motivo de la victoria. El perdedor deberá indicar derrota. Recuerda que tienes 10 minutos para presentarte.
- Si tras indicar Victoria o Derrota no hay resultado o se ha indicado Conflicto por parte de, como mínimo, uno de los dos jugadores, el partido será marcado como Conflicto. En ese caso, simplemente tendrás que esperar a que un árbitro lo resuelva. Esto suele tardar menos de 12 horas, pero a veces puede tomar más tiempo.

# **2.2.- Reglamento**

# **Reglas**

Se jugará con las propias reglas predefinidas del juego para los partidos de clan:

Nivel máximo de la torre del rey: 9 Nivel máximo de las cartas comunes: 9 Nivel máximo de las cartas especiales: 9 Nivel máximo de las cartas épicas: 9 Nivel máximo de las cartas legendarias: 9

· Tiempo extra: 3 min

## **Asistencia**

Tienes 10 minutos para poder presentarte en el chat de la hoja de partido a partir de la hora indicada en "Fecha de juego". Una vez finalizado este tiempo el rival podrá reportar como "Rival no presentado".

\* El Nombre+ID de los jugadores tiene que ser exactamente igual en la web como en el cliente de juego.

# **2.3.- Creación de la partida y desconexiones**

**Creación de partida**

- Se recomienda que tengas tu cuenta de Facebook enlazada a ArenaGG y a Clash Royale para poder jugar.
- Para jugar a Clash Royale tienes dos opciones:
- La primera es enlazar tu cuenta con Facebook, para ello tienes que ir al juego y en ajustes conectarlo con Facebook. Una vez tengas vinculado el Facebook con tu cuenta de Clash Royale deberás agregar a tu rival a Facebook para que te aparezca en tu lista de amigos. Una vez lo tengas en la lista de amigos, pulsa sobre su usuario y selecciona "Batalla amistosa"
- Solicitud de amistad:

Para enviar la solicitud de amistad a un rival, primero tendréis que deciros los nombres y una descripción de vuestra fotografía de perfil o el enlace de Facebook por el chat:

Una vez lo encuentres agrégale a amigos, y esto nos podría servir de prueba si el rival no nos acepta o no se presenta como prueba. Una vez lo tengas en Facebook, tendrás que conectar Facebook.

También puedes utilizar el método de Amigos de Clash Royale. En la pestaña Social, ve a Amigos.

Copia el enlace y pégalo en el chat de ArenaGG. Cuando tu rival abra el enlace, verá una invitación. Tiene que pulsar Sí. Entonces, se le abrirá Clash Royale y ya seréis amigos.

- Una vez estéis conectados, te aparecerá el rival en amigos, para jugar tendrás que darle encima suyo y en "Batalla amistosa": (Importante reiniciar la aplicación una vez hayamos aceptado a nuestro rival en Facebook).
- La configuración de partida debe ser en "Batalla Amistosa". Si aceptas la invitación a otra modalidad diferente, estás aceptando el resultado: (La Arena da igual donde se juegue)
- Esta prueba te servirá para ver cómo has enviado la solicitud a tu rival.
- Al finalizar cada partido es importante hacer captura de cómo ha finalizado la partida, así podremos comprobar el resultado de la partida.
- Tienes 5 minutos entre encuentro y encuentro para que se inicie la siguiente partida, en caso de no hacerse, el rival puede reclamar el encuentro.
- Si hay un error en la resolución de un partido, tienes un plazo de 10 minutos a partir de la hora marcada en la hoja del partido como "Fecha Límite Resultados" o "Fecha de Resolución" (contará la más reciente). Fuera de este plazo, asumirás el resultado como el válido.

## **2.4.- Preguntas Frecuentes**

- P: ¿Se puede usar cualquier baraja o carta? R: Sí, están permitidos todas las cartas del juego.
- P: ¿Cómo creo una partida si soy host? R: Una vez tengas añadido a tu rival en la lista de amigos, debes pulsar en Batalla amistosa.
- P: ¿Durante el partido (Bo3 o Bo5) puedo cambiar de baraja o cartas? R: Sí, se puede utilizar cualquier baraja distinta en cada partido.

P: ¿Cómo pongo mi Nick+ID en la web?

R: Debes acceder a tu perfil e ir a Añadir identificadores online, en el apartado de Clash Royale deberás pulsar y añadir tu Nick de juego + ID Publico. Ejemplo: Prueba#IYUOP15

- P: ¿Como puedo enviar pruebas de mis resultados si se ha superado el tiempo de la web o hay conflicto? R: Puedes ir al registro de actividad pulsado la hoja de la izquierda en el menú principal del juego y realizar captura de la pantalla desde el móvil de las partidas contra tu rival. No se podrá reclamar el desafío una vez se haya finalizado.
- P: ¿Qué pasa si mi rival me invita a un modo de juego diferente a Batalla amistosa? R: No aceptes y dile que tenéis que jugar batalla amistosa. Si sigue insistiendo en jugar en ese modo, manda un ticket a soporte y pon el partido en conflicto.
- P: ¿Qué pasa si el rival ha incumplido las normas y ha finalizado el desafío? R: Nunca debes aceptar jugar un desafío si no estás seguro de que se incumplen las normas. En caso de aceptar el desafío, asumes el resultado final del mismo.
- P: Mi rival no para de mandarme iconos. ¿Qué hago? R: Mutéale en el juego. El uso de emociones en Clash Royale no es sancionable.
- P: La cuenta de juego con la que quiere jugar no coincide con la que tiene puesta en la página. ¿Puedo reclamar?

R: Manda un ticket a soporte con imágenes que demuestren que tu rival está intentando jugar con otra cuenta de juego.

P: ¿Es obligatorio jugar desde Facebook?

R: No. Podéis utilizar cualquiera de las dos opciones: añadiros mediante Facebook o mediante el enlace de amistad de Clash Royale.

## **3.- CS:GO**

## **3.1.- Uso del BOT dentro del juego**

## **Conectarse al servidor:**

Para conectarse al servidor de manera manual debemos copiar el connect que nos facilitará la web y pegarlo en la consola del juego. No hacerlo supondrá la descalificación.

Ejemplo del connect: connect 127.0.0.1:27015

NOTA: Para habilitar la consola del juego debemos ir al menú de Opciones - > Opciones de partida. Debemos poner el valor a "SI" en "Activar la consola del desarrollador". Para asignarle una tecla es la última opción en Teclado/Ratón.

#### **Comandos:**

- Para poder interactuar con el bot dentro del juego existen los comandos que se detallan a continuación, dichos comandos deben ser escritos en el chat del juego para que funcionen
- !ready: Cambiará tu estado a preparado para comenzar
- !unready: Cambiará tu estado a NO preparado para comenzar
- !pause: Solicitará un tiempo muerto para tu equipo
- !coach: Te mandará a tu posición de coach
- !stay: Elegirá el bando actual tras ganar la ronda de cuchillos
- !swap: Elegirá el bando contrario tras ganar la ronda de cuchillos
- !stop: Solicitar cargar una copia de seguridad de la ronda anterior, para ello el equipo rival debe confirmar escribiendo el mismo comando
- !forceready: Si eres el capitán de tu equipo, cambiarás el estado de todos tus compañeros a preparados para comenzar

#### **Fases de juego:**

- Chek-in dentro del juego: Una vez estés te hayas conectado al servidor de juego, debes poner en el chat !ready. Cuando todos los jugadores de la partida lo hayan hecho, empezará la siguiente fase. Si un equipo no realiza check-in se le dará el partido por perdido.
- Vetos: Cuando se inicie la fase de veto, al capitán del equipo le aparecerá un menú lateral con los mapas que hay disponibles en ese momento y en la fase del veto en la que se encuentra. Para seleccionar un mapa debe teclear el número que aparece a la izquierda del mapa que queremos seleccionar.
- Cambio de mapa: Al terminar la fase de vetos el servidor de manera automática cambiará al mapa correspondiente.
- Iniciar ronda de cuchillos: Una vez cargado el mapa debemos poner de nuevo el comando de !ready para empezar la ronda de cuchillos.
- Decisión de bando: El equipo que gane la ronda de cuchillos tendrá que poner !stay o !swap dependiendo de la decisión que quieran tomar, si pasado un minuto no escriben nada la decisión se tomará de manera aleatoria por parte del servidor.
- Pausas: Una vez iniciada la partida puedes solicitar pausas, para ello debes usar el comando !pause
- Finalización de mapa: Si el mapa no es el último de la serie, no te salgas del servidor, este de manera automática cambiará al siguiente de la serie y tendréis que repetir el paso 4 y 5. Si por el contrario es el último mapa de la serie puedes salirte o de manera automática el servidor te expulsará.

#### **Roles**

- Capitán: Si eres el capitán de tu equipo podrás utilizar el comando !forceready para cambiar el estado de tus compañeros. Además, serás el encargado de realizar los vetos.
- Coach: Para ser coach tienes que estar incluido en la alineación del equipo antes del comienzo del partido, una vez dentro del servidor debes usar el comando !coach para que te mande a esa posición.

## **3.2.- Normativa 1 vs 1**

Los jugadores disponen de 5 minutos desde el inicio del partido para estar preparados dentro del servidor.

#### **Ajustes de la partida / Ajustes del servidor**

Todos los mapas se juegan con las opciones de juego competitivo. El jugador deberá llegar a 10 rondas para poder.

# **Ubicación del servidor**

Los servidores serán proporcionados por ArenaGG.

#### **Capturas de pantalla**

Cada jugador tiene que hacer una captura de pantalla de la tabla de puntuaciones después del fin de cada mapa, para que se vea claramente cuál ha sido la puntuación y qué jugador ha ganado.

## **Mapas permitidos**

aim\_redline aim\_deagle awp\_india\_csgo

#### **Scripts**

El uso de scripts en general está estrictamente prohibido. Las únicas excepciones son los scripts de compra (buy), cambio (toggle) y demo.

#### **Trampas**

El uso de cualquier herramienta que afecte al funcionamiento del juego ajena a Steam y el mismo juego durante los partidos está estrictamente prohibida. Abusar de los bugs o intentar conseguir ventaja mediante la observación de una retransmisión en directo también está estrictamente prohibido.

## **Fallo del servidor**

En el caso que el servidor falle y se pierda la puntuación, debe cargarse el mapa de nuevo y las puntuaciones deben restaurarse mediante una copia de seguridad por parte de un árbitro, en caso de no haber los jugadores deben escribir "kill" en la consola del desarrollador hasta que se restaure la puntuación previa.

#### **4.- LEAGUE OF LEGENDS**

#### **4.1.- Reglamento rápido 1 vs 1**

● Para jugar la modalidad 1vs1 de League of Legends en ArenaGG, tienes que añadir a tu rival al juego o crear una sala cerrada con contraseña y mandar el nombre de la sala y la contraseña a tu rival.

- Para crear la sala tienes que elegir modo: A ciegas, número de jugadores: 1 y mapa: Abismo de los lamentos. Una vez en la sala, cada jugador deberá banear 3 campeones a través del chat del juego o del de ArenaGG. Elegir un campeón baneado comportará la derrota automáticamente.
- El host de la partida será el jugador que aparezca a la izquierda en la página de ArenaGG. Este jugador deberá crear la partida y podrá elegir el lado en el que quiere jugar.
- El vencedor de la partida será el jugador que llegue primero a 100 súbditos, haga la Primera Sangre o tire la primera torre. Está permitido suicidarse y coger las curas del mapa.
- El vencedor del enfrentamiento deberá subir una captura a ArenaGG (si se ve la captura en negro usa la tecla F12) en la que se vea el nombre de ambos jugadores y el motivo de la victoria. El perdedor deberá indicar derrota. Recuerda que tienes 15 minutos para presentarte.
- Si tras indicar Victoria o Derrota no hay resultado o se ha indicado Conflicto por parte de, como mínimo, uno de los dos jugadores, el partido será marcado como Conflicto. En ese caso, simplemente tendrás que esperar a que un árbitro lo resuelva. Esto suele tardar menos de 12 horas, pero a veces puede tomar más tiempo.

## **4.2.- Reglamento rápido y asistencia**

#### **Ganador de la partida**

Ganará la partida el primer jugador que consiga completar una de las tres opciones:

- La primera sangre
- Matar 100 súbditos
- Destruir la primera torre enemiga

Es importante que en las pruebas que subáis se vea vuestro nombre, el del rival y el motivo de la victoria (Torre, súbditos o primera sangre).

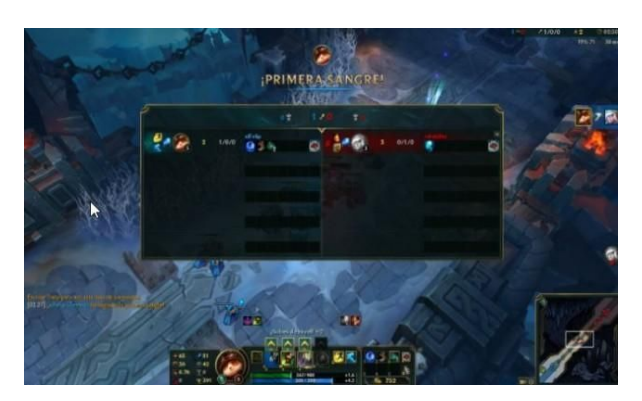

Para ello es importante que tengas habilitado "Mostrar nombre de invocadores":

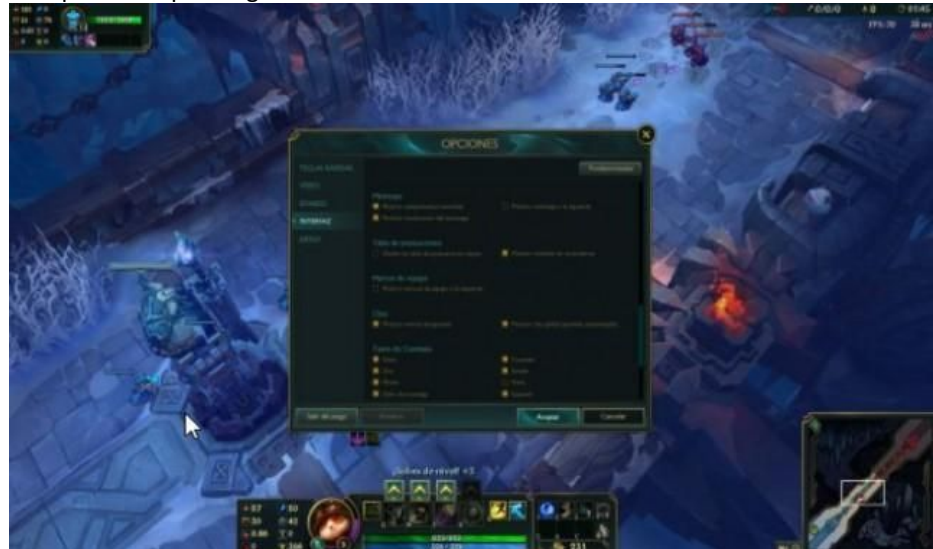

Recuerda que para hacer la captura de pantalla tienes que usar la tecla F12 de tu teclado. La captura quedará guardada en la carpeta Screenshots de tu ordenador.

## **Asistencia**

- A partir de la hora acordada para jugar el desafío, hay 60 minutos para jugar el partido e introducir el resultado en la web, si la partida sobrepasa la hora, se deberá informar mediante una incidencia con las capturas del resultado de la partida.
- Hay un tiempo límite de 15 minutos para presentarse al partido; pasado este tiempo, si uno de los jugadores no se ha presentado, el jugador que sí lo haya hecho será considerado ganador del partido por incomparecencia del oponente. Deberá aportar las pruebas donde se vea claramente que el jugador no está en la sala de partido tras la hora límite. El ID de los jugadores tiene que ser exactamente igual en la web como en el cliente de juego.

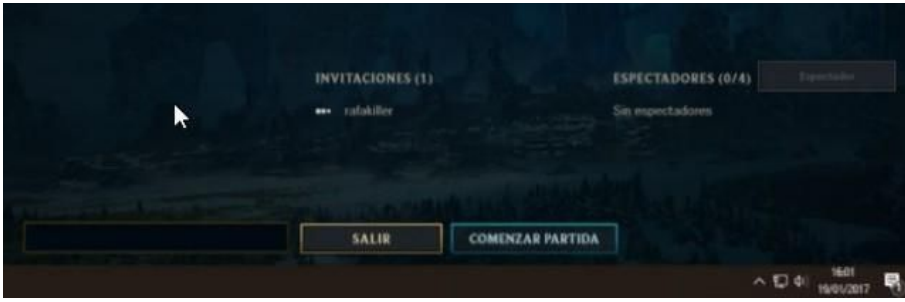

## **4.3.- Creación de la partida, runas y desconexiones 1vs1**

#### **Antes de empezar un partido**

Para enviar la solicitud de amistad a un rival, tienes que hacerlo desde el menú del League of Legends. Para ello, hemos de clickar en el botón de "Añadir Amigo":

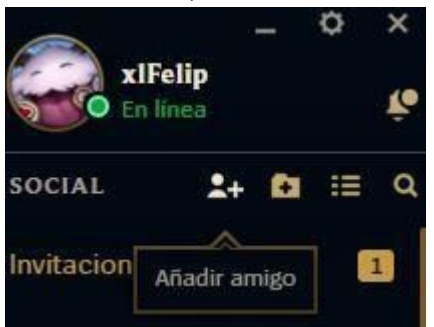

Entonces sale esta interfaz para agregar a los rivales:

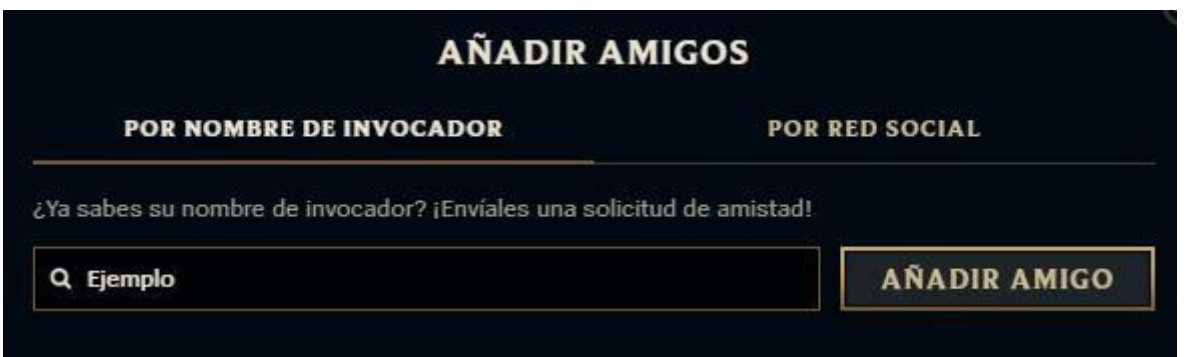

Para crear la partida, selecciona "Jugar", "Crear Partida Personalizada", elige el mapa "Abismo de los lamentos", con el modo "A Ciegas" y pulsa en Confirmar.

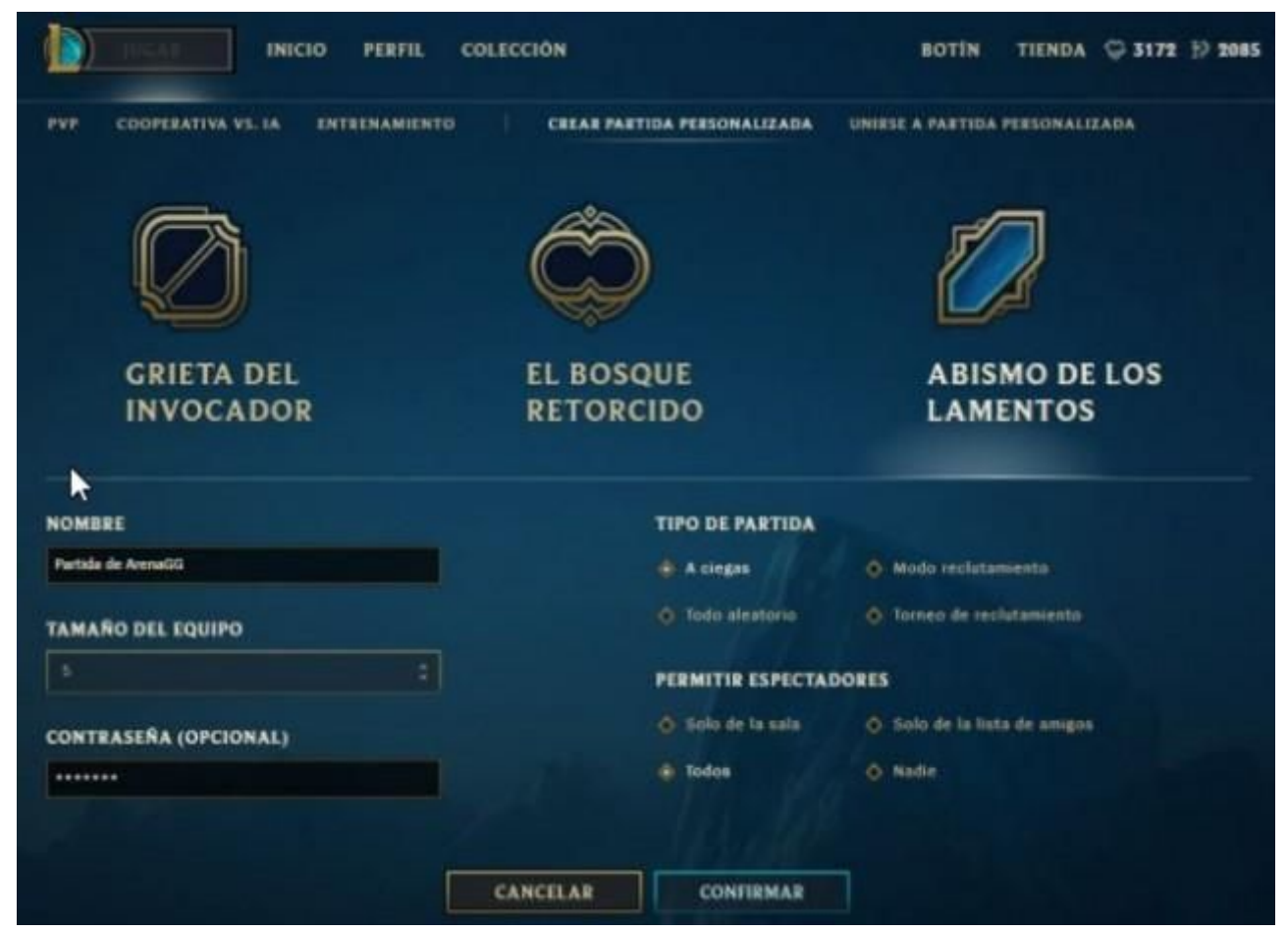

Ahora podrás invitar al rival a la partida, aunque también tienes la opción de indicar al rival el nombre y contraseña de la partida para que pueda acceder. Te aconsejamos encarecidamente que pongas contraseña a la partida para que no pueda acceder nadie ajeno.

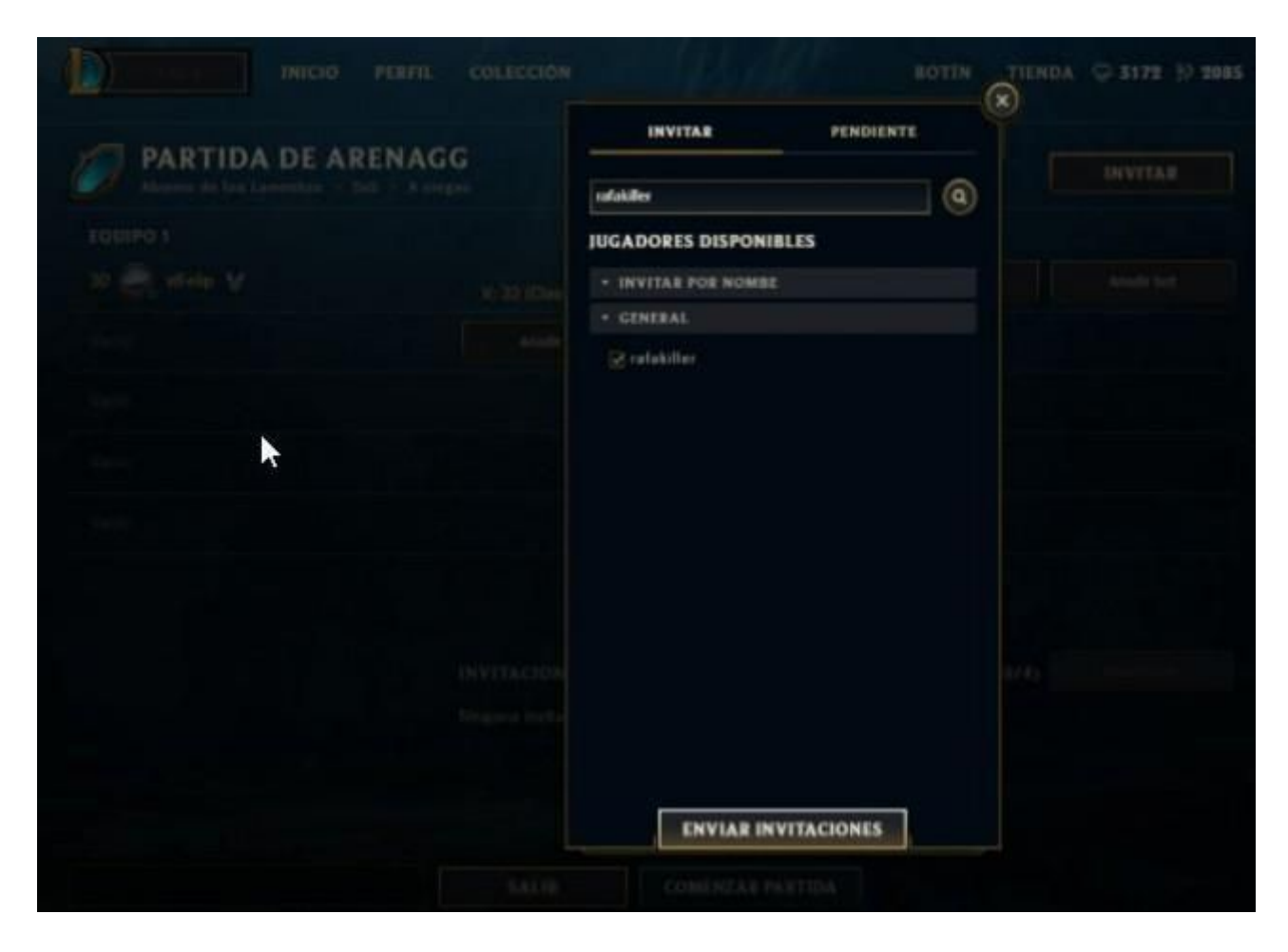

## **Selección de campeón**

Antes de la selección de campeón cada usuario deberá hacer tres baneos por el chat.

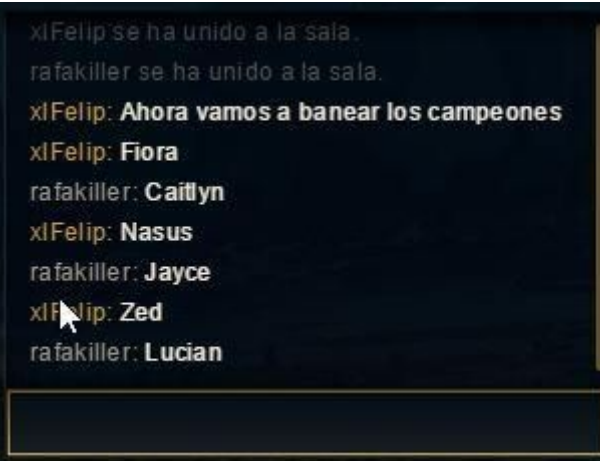

# **Error en la selección**

En caso de seleccionar un campeón que está baneado, asumirás directamente la derrota.

**Runas, maestrías, desconexiones pre-partido**

En caso de existir un error en las runas y maestrías, no se podrá reiniciar la partida, ya que este error se puede aprovechar tácticamente en función de las runas y maestrías del rival.

## **4.4.- Preguntas Frecuentes**

P: Han pasado 15 minutos y tu rival no ha aparecido. ¿Qué puedes hacer? R: Haz una captura de pantalla, súbela en el partido como protesta y manda un ticket a soporte, un árbitro se hará cargo de comprobarlo y poner el resultado.

P: Ha ocurrido un problema y piensas que tu rival está haciendo trampas. ¿Qué puedes hacer? R: Primero mira las reglas para ver si ese problema está contemplado en ellas, si no lo está tendrás que abrir una incidencia explicando el problema y aportando el máximo de pruebas. Recuerda que las pruebas falsas conllevarán una sanción y que si aceptáis o continuáis un partido pese a haber un error por parte del rival, estáis aceptando el resultado de éste.

P: Me he inscrito yo solo al torneo y no tengo equipo, ¿es un error? R: No. Apuntarte solo al torneo no te garantiza una plaza en él ya que ha de haber 4 jugadores más dispuestos a formar un equipo aleatorio.

P: ¿Hay campeones baneados de por sí? R: Todos los campeones estarán disponibles a no ser que avisemos de alguno en concreto antes de que el torneo comience.

P: ¿Cómo declaras que has ganado?

R: Debes hacer una captura de pantalla que demuestre la victoria y tenerla como prueba en caso de conflicto. Marca la victoria en la web, espera a que tu rival haga lo mismo y tras ello podrás continuar el torneo.

P: No puedes meter el resultado ¿Que debes hacer?

R: Debes abrir una

incidencia en <http://www.arenagg.com/soporte> con la captura de pantalla que demuestre la victoria y tenerla como prueba en caso de conflicto.

P: En mi equipo hay más de 5 jugadores ¿Quién recibirá los premios?

R: El premio lo recibirán los últimos 5 jugadores que han jugado el torneo.

P: He quedado entre los 8 primeros equipos de un torneo con RPs y boost de Exp. ¿Cuándo recibiré los premios?

R: La entrega de estos premios no es instantánea. ArenaGG pasa los nombres de los ganadores a Riot, que a su vez introduce las recompensas directamente en las cuentas de los jugadores. Desde ArenaGG no podemos indicar cuánto tarda la entrega de premios fijado ya que depende de factores externos.

## **PREMIOS ECONÓMICOS**

Los ganadores de los torneo online de cada uno de los juegos (Fortnite, Clash Royale, CS:GO y League of Legends) se llevarán un premio de 200€, tal y como se muestra en la tabla siguiente. Además, conseguirán una plaza en la fase final de las Orange Cups, que tendrá lugar en NiceOne Barcelona, evento que se celebrará del 28 de noviembre al 1 de diciembre en la Fira de Barcelona- Recinto Gran Vía.

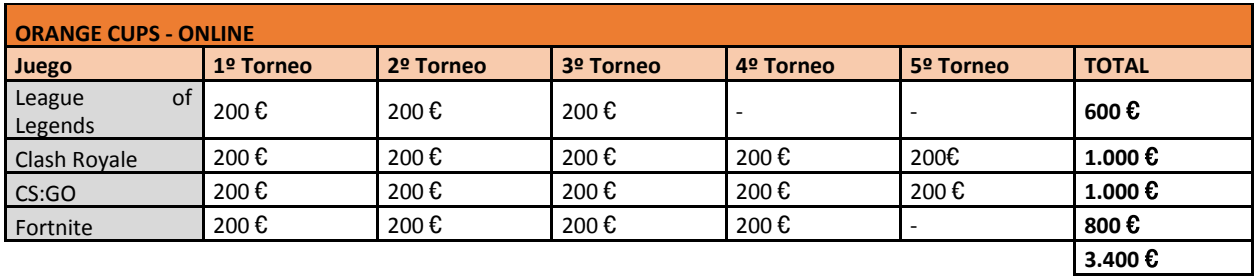

En cuanto a los ganadores de los eventos presenciales de las Orange Cups –tres torneos que se celebran en tiendas Orange- conseguirán el viaje y alojamiento pagado para el evento presencial además de una plaza en la fase final de las Orange Cups, en NiceOne Barcelona. En la fase final los 8 clasificados de cada juego podrán optar a un premio de 2.300€, tal y como se muestra en el cuadro siguiente:

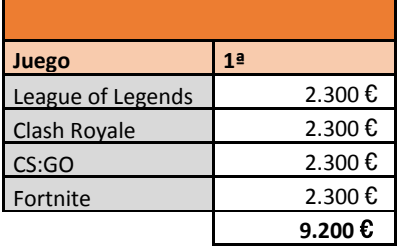

*NOTA: Todos los premios monetarios están sujetos a retención según normativa vigente. En caso de resultar ganador, éste tendrá un periodo de tres meses para rellenar todos sus datos y reclamar el premio correspondiente.*